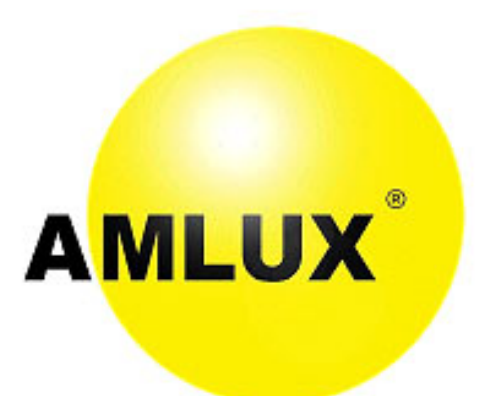

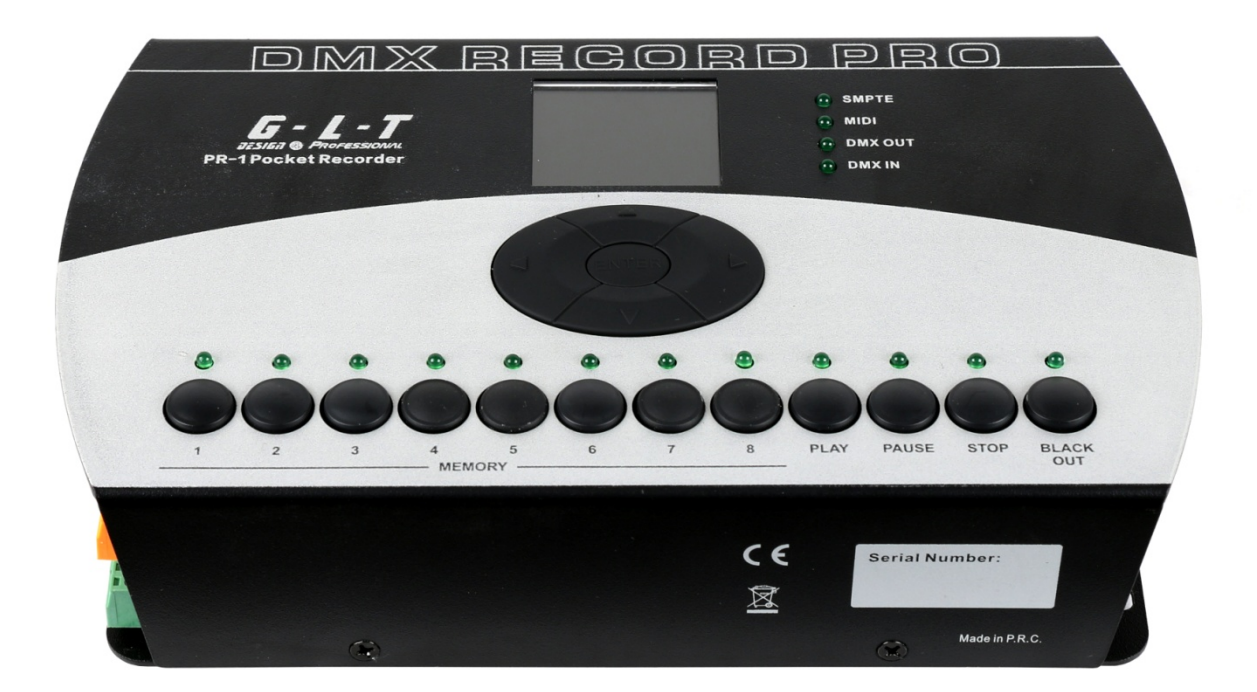

# Registratore DMX Pro-1 Pocket Recorder

Manuale d'Istruzioni

# **INDICE**

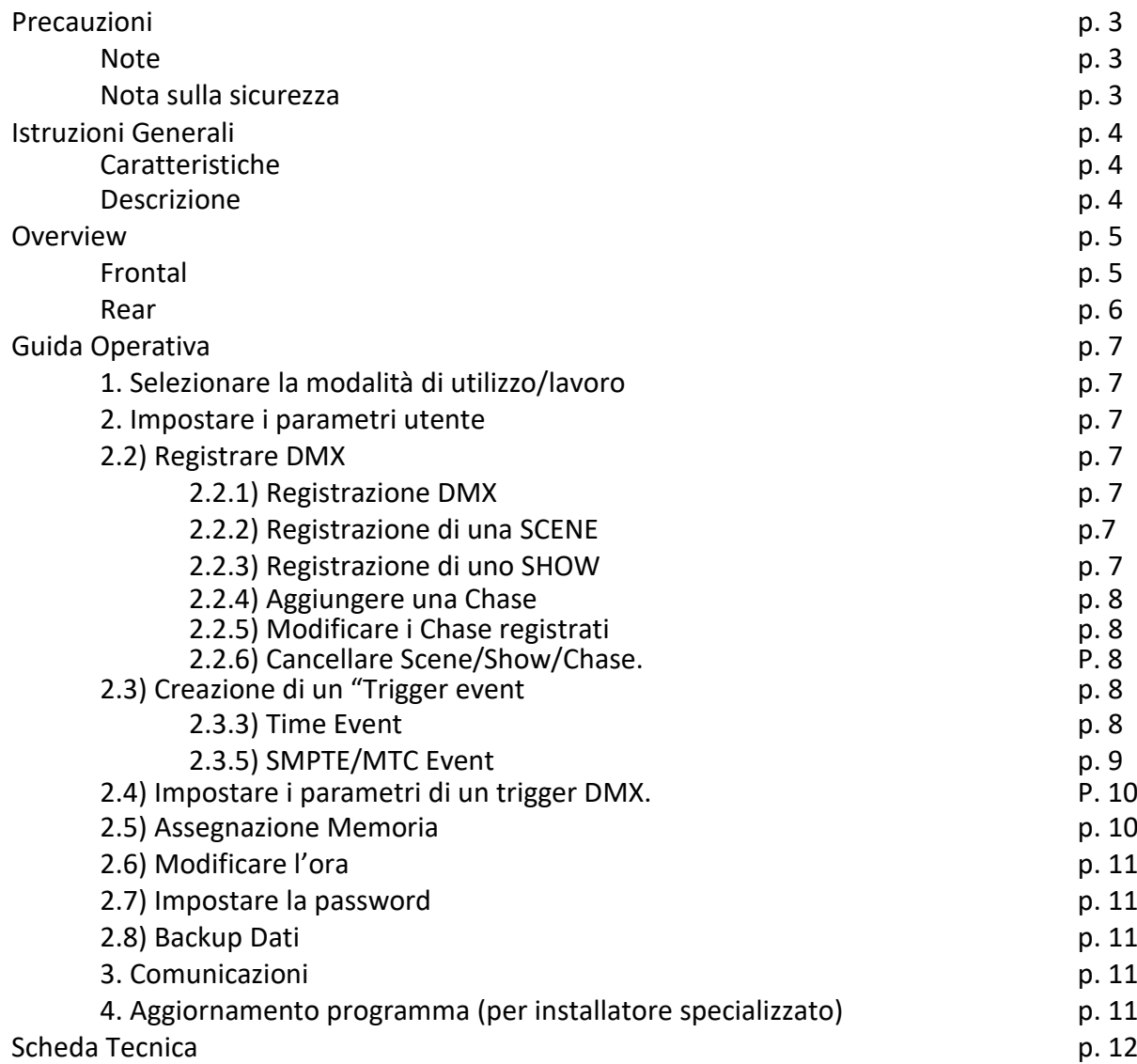

# PRECAUZIONE

### **NOTE**

Leggere il manuale per utilizzare in modo corretto e sicuro il prodotto. Specificazioni possono essere soggette a cambiamenti senza preavviso.

### **All'apertura:**

- Aprire ed esaminare attentamente il prodotto.
- In caso di danneggiamento dovuti al trasporto del prodotto, denunciare qualsiasi tipo di danno e conservare tutto il materiale.
- In caso in prodotto sia danneggiato, non farne alcune tipo di utilizzo.

### **La confezione comprende:**

- 1 Pr-1 Pocket Recorder:
- 1 manuale d'istruzioni;
- 1 cavo USB:
- 1 trasformatore.

## NOTA SULLA SICUREZZA

Leggere attentamente le istruzioni riguardanti l'assemblaggio, montaggio ed utilizzo del registratore DMX Pr-1 Pocket Recorder. Seguire attentamente le note ed osservare tutti le avvertenze riportate nel manuale e sulla console allo scopo di prevenire incendi, shock elettrici e danni a persone. Nella lista sottostante vengono rilasciate informazioni per la sicurezza riguardo al corretto utilizzo del prodotto e al suo mantenimento sul lungo periodo. Per eventuali informazioni, contattare i nostri rivenditore della zona.

- Utilizzare una presa di corrente conforme all'edificio e al sistema elettrico, e dotato di un sistema con massa a terra e sovraccarico.
- Non utilizzare il prodotto in prossimità di fonti d'acqua e luoghi con elevati livelli di umidità per evitare incendi e cortocircuiti.
- Fare riferimento ad un tecnico qualificato per qualunque operazione di servizio non descritta in questo manuale.
- Non smontare o modificare il prodotto: all'interno non ci sono pezzi adatti per tale utilizzo. Fare riferimento ad un tecnico qualificato in caso di problemi relativi all'utilizzo del prodotto.
- Maneggiare attentamente il prodotto. Eventuali shock o vibrazioni posso creare situazioni di malfunzionamento.
- Non utilizzare il prodotto quando il pannello frontale viene rimosso.
- Il cavo di alimentazione deve essere sostituito nel caso sia danneggiato o schiacciato. Non calpestare o stringere eccessivamente il cavo di alimentazione.
- Tenere il prodotto lontano dalla portata dei bambini.
- Conservare il manuale d'istruzione.
- Fare attenzione alle avvertenze.
- Seguire le istruzioni.
- Pulire il prodotto solamente con panno asciutto.
- Tenere il prodotto da fonti di calore quali caloriferi, stufe, amplificatori etc.
- Si consiglia di scollegare l'apparecchiatura dalla corrente in caso di temporali o lunghi periodi di inattività.

# ISTRUZIONI GENERALI

### DESCRIZIONE

Gentile cliente, grazie per aver scelto il registratore DMX Pr-1 Pocket Recorder. Di seguito viene riportata una descrizione tecnica del prodotto: caratteristiche, specificazioni, operazioni, etc.

### CARATTERISTICHE:

- Schermo LCD a colori 128x160
- Fino a 8 memorie con master setting individuale che permette all'utente di assegnare Scene, Chase e Show
- 5 modalità operative:
	- o gestione manuale di scena/play/pausa/stop tramite pulsantiera
	- o gestione remota di scena/play/pausa/stop tramite un contatto pulito
	- o gestione da remoto tramite segnale SMTPE/MIDI (trigger)
	- o gestione da remoto tramite segnale DMX (trigger)
	- o programmazione automatica delle scene o show tramite la funzione calendario astronomico.
- 5 ore di registrazione e fino a 4 modalità di registrazione disponibili: manuale, auto, semi-auto e smart
- Possibilità di registrare Scene, creare Chase e impostare le selezioni Fade/Hold (dissolvenza) in ogni momento del Chase
- Funzione blocco tramite password
- Compatibile con il protoccolo DMX-512 (1990).
- Connettori DMX a 3 pin XLR maschio/femmina, porta MS card, porta USB, porta SMPTE a 3 pin e MIDI input a 5 pin
- Disponibili contatti asciutti esterni
- Possibilità di aggiornare il firmware
- Dimensioni: 220 x 127 x 50 mm
- Peso: 1 Kg

# **OVERVIEW**

### FRONTAL

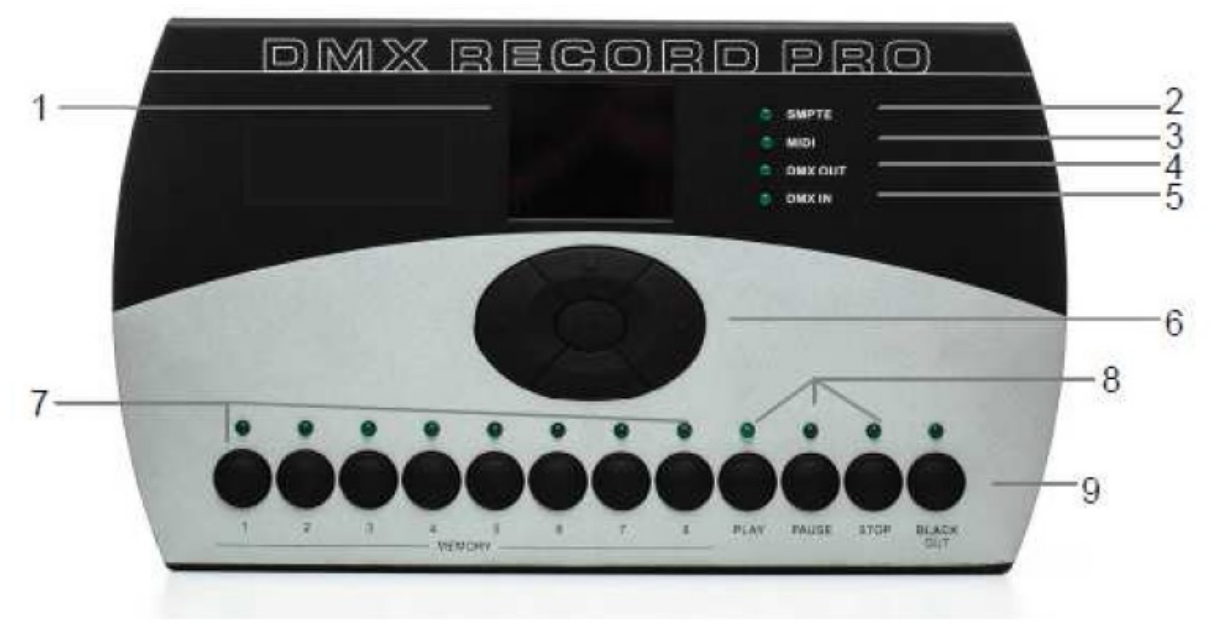

#### **1. Display LCD**

#### **2. LED SMPTE**

Il LED si accende quando l'apparecchio riceve il segnale SMPTE nella modalità SMPTE/MIDI

#### **3. LED MIDI**

Il LED si accende quando l'apparecchio riceve il segnale MIDI nella modalità SMPTE/MIDI

#### **4. LED DMX OUT**

Il LED si accende/illumina quando l'apparecchio trasmette il segnale DMX

#### **5. LED DMX IN** Il LED si accende/illumina quando l'apparecchio riceve un segnale DMX

**6. Tasti Left/Right/Up/Down/OK** Permettono di selezionare una funzione o confermare le impostazioni

#### **7. Tasti memoria 1-8**

Permettono di scegliere e attivare una memoria in modalità manuale

#### **8. Tasti Play/Pause/Stop**

Permettono di controllare il programma in modalità manuale

#### **9. Black Out**

Quando è attivato, l'apparecchio non trasmette alcun segnale DMX

# **OVERVIEW**

### REAR

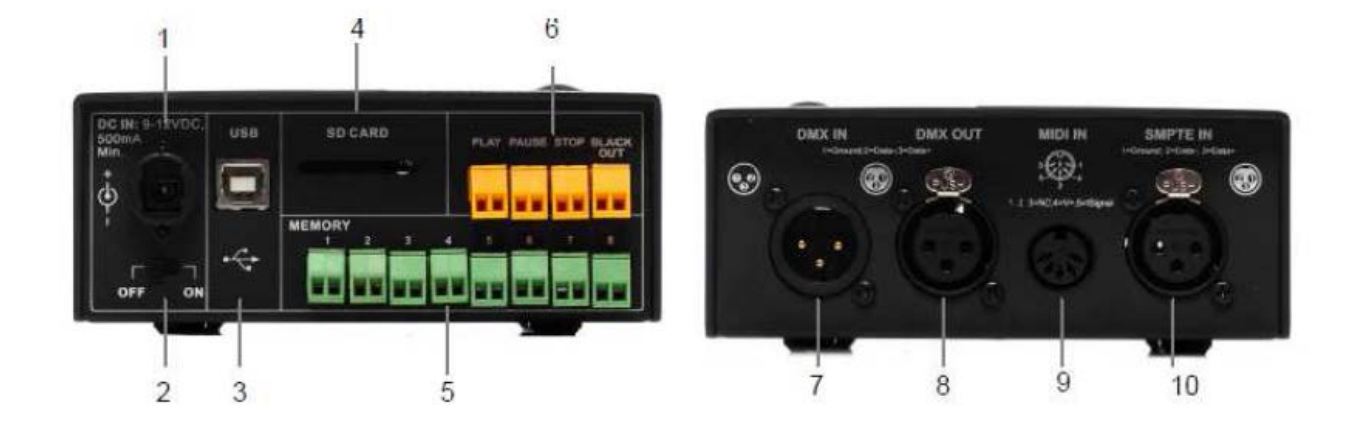

- **1. Presa di alimentazione**
- **2. Tasto ON/OFF**
- **3. Porta USB** Permette il collegamento al Pc per scaricare aggiornamenti

#### **4. Porta Card SD** Permette l'inserimento della card SD

- **5. Punto di attacco alla memoria 1-8** Permette la selezione della memoria 1-8 grazie alla connessione remota
- **6. Punto di attacco Play/Pause/Stop/Blackout**  Permette la selezione delle funzioni sopracitate grazie alla connessione remota
- **7. DMX IN**
- **8. DMX OUT**
- **9. MIDI IN**
- **10. SMPTE IN**

# GUIDA OPERATIVA

#### **1) SELEZIONARE LA MODALITA' DI UTILIZZO/LAVORO**

5 sono le modalità disponibili per il registratore DMX Pr-1 Pocket Recorder:

- 1) Controllo manuale
- 2) Controllo remoto Real- time
- 3) Controllo remoto Time code
- 4) Controllo remoto DMX
- 5) Monitoraggio DMX

Tenendo premuto il tasto OK per 2 secondi, apparirà il menù della modalità "Work"; utilizzare ora il tasto Up/Down per selezionare la modalità "Work", premere OK per confermare.

#### **2) IMPOSTARE I PARAMETRI UTENTE**

2.1) Quando appare il menù delle opzioni "Work", selezionare "SET & MODIFY" con il tasto Up/Down, premere OK e inserire la password di default "1234". Cosi facendo si entra nel menù di programmazione.

#### **2.2) Registrare/modificare dati DMX**

#### **2.2.1) Registrazione DMX**

Questa funzione permette di registrare SCENE e SHOW e di utilizzare il materiale registrato per creare i CHASE.

#### 2.2.2) **Registrazione di una SCENE** (registrazione step DMX)

Per accedere alla funzione Record SCENE selezionarla e premere OK. Per modificare il nome della scena "SCENENAME" utilizzare i tasti Up/Down, posizionarsi sul nome della scena, esempio Scene 001, premere OK e con i tasti Up/Down modificare il carattere e con i tasti Right/Left modificare i caratteri successivi. Una volta scelto il nome premere il tasto OK per confermare. Impostare il segnale DMX in ingresso e posizionarsi sulla scritta "Confirmation & Record" e premere il tasto OK per registrare il DMX. Il LED lampeggerà per 3 volte. Infine, selezionare "Finish & Return".

#### 2.2.3) **Registrazione di uno SHOW** (consigliato per registrare degli step e show completi)

Per accedere alla funzione Record SHOW, Per modificare il nome dello show "SHOWNAME" utilizzare i tasti Up/Down, posizionarsi sul nome dello show, esempio Show 001, premere OK e con i tasti Up/Down modificare il carattere e con i tasti Right/Left modificare i caratteri successivi. Una volta scelto il nome premere il tasto OK per confermare. 4 sono i metodi di registrazione a disposizione: manuale, auto, semi-auto e smart.

#### 2.2.3.1) Manuale (consigliato)

Premere il tasto Start per iniziare la registrazione, per terminarla premere il tasto Stop. 2.2.3.2) Auto

Il registratore, (dopo che ha ottenuto tutti i valori DMX 512CH tutti "zero"), è pronto per registrare, quando i dati DMX sono "non zero", il registratore inizia a registrare e, quando i dati DMX sono tutti di nuovo a "zero", la registrazione è finita. 2.2.3.3) Semi-auto

La modalità è identica alla registrazione di tipo Auto. Unica differenza è che nella registrazione Semi-auto, per terminare la registrazione, bisogna premere il tasto Stop. In alternativa, quando tutti i dati DMX ricevuti sono "zero" , la registrazione è completata. 2.2.3.4) Smart

Questo tipo di modalità viene utilizzata per le scene in cambio colori in dissolvenza, inoltre i dati DMX devono essere tutti dello stesso tipo nell'effetto.

2.2.3.5) Selezionare "Confirm & Record"per accendere al Record Control State

Selezionare "Start & Record" per registrare. Il registratore utilizzare il materiale registrato secondo i termini di registrazione selezionati. Se si volesse fermare la registrazione prima del termine, selezionare "Stop & Return".

**2.2.4) Aggiungere una Chase** (si può utilizzare questo registratore per creare Chase solo se le Scene sono state registrate con esso).

2.2.4.1) Selezionare "Add Chase" per creare un Chase.

2.2.4.2) Utilizzare i tasti funzione per modificare il "CHASENAME".

2.2.4.3) In "STEP: xxx/yyy", lo step preso in considerazione può essere modificato:

xxx: lo step corrente

yyy: tutti gli step registrati della Chase. Fino a 200 step posso essere registrati.

2.2.4.4) Selezionare lo Step della Scene in "SceneName xxx/yyy".

xxx: la Scene corrente

yyy: tutte le Scene disponibili per un'opzione

2.2.4.5) Modificare i parametri del tempo dello Step corrente in "HoldTime/FadeTime". Si consiglia di non impostare un Fadetime con tempo maggiore del Holdtime.

2.2.4.6) Dopo che l'impostazione dei parametri correnti è completa, selezionare "Confirm & Save" per registrare il parametro dello Step corrente.

2.2.4.7) Infine, selezionare "Finish & Return".

#### **2.2.5) Modificare i Chase registrati**

2.2.5.1) Selezionare "Edit Chase" e utilizzare il tasto Up/Down per selezionare il Chase da modificare. Per confermare premere OK.

2.2.5.2) Utilizzare i tasti funzione per modificare il ChaseName, la Scene dello Step in considerazione, il HoldTime e il FadeTime.

2.2.5.3) In questo passaggio si possono anche utilizzare le opzioni "Insert Step" e "Delete Step".

2.2.5.4) Infine, selezionare "Confirm & Return".

#### **2.2.6) Cancellare Scene/Show/Chase.**

2.2.6.1) Utilizzando questa funzione, si cancellerà la Scene/Show/Chase in considerazione. 2.2.6.2) Infine premere "Finish & Return".

#### **2.3) Creazione di un "Trigger event".**

2.3.1) Selezionare "Trigger Event".

2.3.2) 3 sono i metodi di Trigger disponibili: Time Event, SMPTE/MTC Event e trigger DMX esterni.

#### **2.3.3) Time Event**

2.3.3.1) Il Time Event include la modalità Weekly (Settimanale) e Datable (Giornaliero). In questo modo, l'evento scatterà secondo il momento e la data prestabilita.

2.3.3.2) Modalità Weekly - aggiungere un evento Weekly.

2.3.3.2.1) Selezionare "Add Weekly".

2.3.3.2.2) Utilizzare i tasti funzione per modificare EventName, i giorni della settimana, l'ora di esecuzione, la memoria (1-8), lo status play della memoria e di output.

2.3.3.2.3) Selezionare "Confirm & Save", registrare l'evento corrente.

2.3.3.2.4) Infine, selezionare "Finish & Return".

2.3.3.3) Modalità Dately - aggiungere un evento Dately.

2.3.3.3.1) Selezionare "Add Dately".

2.3.3.3.2) Utilizzare i tasti funzione per modificare EventName, data e ora dell'esecuzione, la memoria (1-8), stato di play della memoria e di output.

2.3.3.3.3) Selezionare "Confirm & Save", registrare l'evento corrente.

2.3.3.3.4) Infine, selezionare "Finish & Return".

**Nota**: A causa del fatto che la precedenza degli eventi Dately è più alta di quelli Weekly; affinché un evento Weekly scatti al termine di un evento Dately, si consiglia di inserire un evento senza memoria al termine del'esecuzione Dately.

2.3.3.4) Modificare un evento Weekly.

2.3.3.4.1) Selezionare "Edit Weekly".

2.3.3.4.2) I tasti funzione permettono di modificare i parametri impostati sopra.

EventName xxx/yyy xxx, il numero di serie dell'evento corrente. yyy, la quantità totale degli eventi.

2.3.3.4.3) Utilizzare la funzione "Select Event" e premere il tasto Left/Right per selezionare l'evento.

2.3.3.4.4) Infine, selezionare "Finish & Return".

2.3.3.5) Creare un evento Dately

2.3.3.5.1) Selezionare "Edit Dately".

2.3.3.5.2) I tasti funzione permettono di modificare i parametri impostati sopra.

EventName xxx/yyy xxx, il numero di serie dell'evento corrente. yyy, la quantità totale degli eventi.

2.3.3.5.3) Utilizzare la funzione "Select Event" e premere il tasto Left/Right per selezionare l'evento.

2.3.3.5.4) infine, selezionare "Finish & Return".

2.3.3.6) Cancellare un evento Weekly/Dately.

Utilizzando questa funzione, si cancellerà l'evento in considerazione.

2.3.4) Selezionare "Finish & Return" per tornare al livello precedente.

#### **2.3.5) SMPTE/MTC Event**

Questo evento scatta secondo un tempo esterno assegnato. 2.3.5.1) In questa modalità si possono aggiungere eventi trigger, creare e cancellare eventi. 2.3.5.2) Selezionare "Add SMPTE/EMC".

2.3.5.3) E' possibile impostare EventName, Frame Rate, tempo del trigger, memoria del trigger, stato di playback, stato di output, etc.

2.3.5.4) Selezionare "Confirm & Save" per registrare l'evento corrente.

2.3.5.5) Infine, selezionare "Finish & Return".

2.3.6) Selezionare "Edit SMPTE/MTC".

2.3.6.1) E' possibile impostare EventName, Frame Rate, tempo del trigger, memoria del trigger, stato di playback, stato di output, etc.

2.3.6.2) Utilizzare la funzione "Select Event" e premere il stato "Left/Right" per selezionare l'evento.

2.3.6.3) Infine, selezionare "Finisch & Return".

2.3.7) Selezionare "Delete SMPTE/MTC" per cancellare l'evento in considerazione.

#### **2.4) Impostare i parametri di un trigger DMX.**

2.4.1) Impostare il DMX Start Address con i tasti funzione .

Il registratore riceve 3 canali di dati DMX, come riportato dalla seguente tabella illustrativa

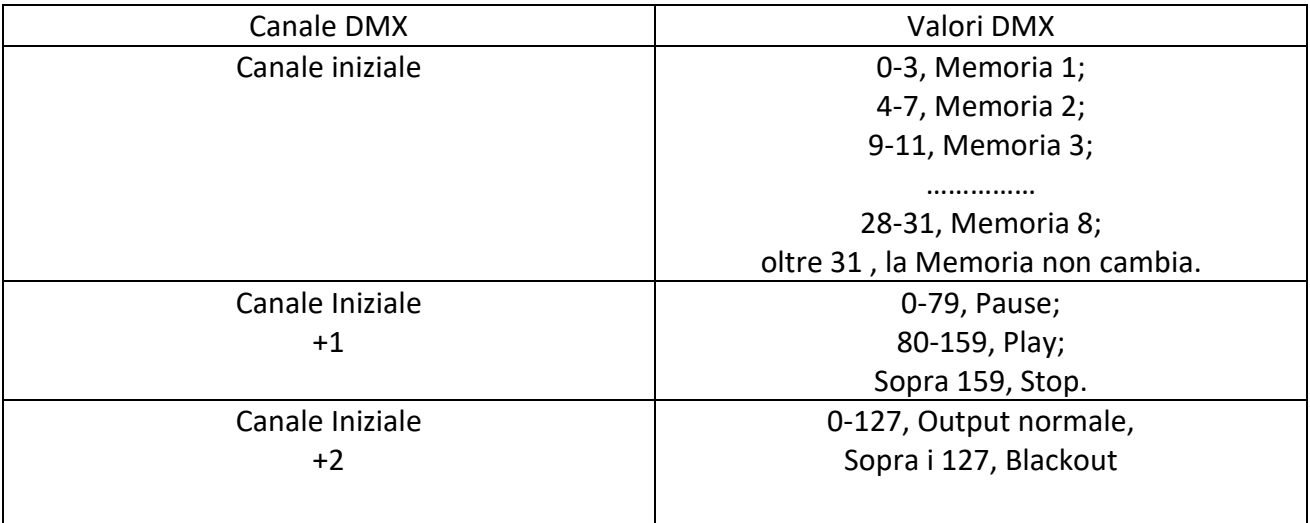

#### 2.4.2) No DMX IN

Impostando la modalità "Work" in DMX trigger o DMX Monitor quando non c'è il segnale in ingresso, questa funzione viene utilizzata in Manual/Timer.

#### 2.4.3) No SMPTE/MIDI IN

Impostando la modalità "Work" in DMX Monitor o SMPTE/MIDI quando non c'è il segnale in ingresso, questa funzione viene utilizzata in Manual/Timer.

#### **2.5) Assegnazione Memoria**

- 2.5.1) Selezionare "Assign Memory".
- 2.5.2) Selezionare la Memoria (da Memoria 1 a Memoria 8).
- 2.5.3) Selezionare "Assign Type" (Per questa opzione sono selezionabili Scene, Chase e Show) xxx/yyy

xxx, numero di serie del Tipo corrente

yyy, quantità totale dei Tipi disponibili.

2.5.4) Utilizzare "Assign" per assegnare i contenuti selezionati.

2.5.5) Utilizzare "Output level" per impostare il valore del Master per la memoria corrente.

2.5.6) Selezionando "Scene" è possibile impostarne FadeTime. Selezionando "Chase" o "Show", è possibile impostare la Speed Scale del playback.

2.5.7) Infine, selezionare "Finish & Return".

#### **2.6) Modificare l'ora**

Questa funzione permette di modificare l'orario.

#### **2.7) Impostare la password**

Questa funzione permette di modificare la password di accesso al MENù DI PROGRAMMAZIONE.

#### **2.8) Backup Dati**

Questa funzione permette di copiare i parametri del registratore.

2.8.1) Backup Dati

Per utilizzare questa funzione inserire la card SD.

2.8.2) I dettagli di questa funzione sono di seguito riportati.

Scene  $\rightarrow$  Card SD: copia di tutti i dati Scene dal registratore alla card SD.

Chase  $\rightarrow$  Card SD: copia di tutti i dati Chase dal registratore alla card SD.

Show  $\rightarrow$  Card SD: copia di tutti i dati Show dal registratore alla card SD.

Memory $\rightarrow$ Card SD: copia di tutti i dati assegnati alla memoria dal registratore alla card SD.

Event $\rightarrow$ Card SD: copia di tutte le informazioni Event dal registratore alla card SD.

Picture $\rightarrow$  Card SD: copia di tutte le immagini dal registratore alla card SD.

All $\rightarrow$ Card SD: copia di tutti i dati sopracitati dal registratore alla card SD.

Card  $SD\rightarrow$ Scene: copia di tutti i dati Scene dalla card SD al registratore.

Card SD $\rightarrow$ Chase: copia di tutti i dati Chase dalla card SD al registratore.

Card SD $\rightarrow$ Show: copia di tutti i dati Show dalla card SD al registratore.

Card SD $\rightarrow$ Memory: copia di tutti i dati della Memoria dalla card SD al registratore (questa operazione va a sovrascrivere la vecchia Memoria del registratore).

Card SD $\rightarrow$ Event: copia di tutti le informazioni Event dalla card SD al registratore (questa operazione va a sovrascrivere i vecchi Event del registratore).

Card  $SD \rightarrow$  Picture: copia di tutte le immagini dalla card SD al registratore.

Card SD $\rightarrow$ All: copia di tutti i dati sopracitati dalla card SD al registratore.

2.8.3) Infine, selezionare "Exit".

#### **3) COMUNICAZIONI**

Il registratore DMX Pr-1 Pocket Recorder si collega al Pc via cavo USB per copiare i dati direttamente dal registratore al Pc.

**Nota:** Il registratore legge/processa file i quali nomi non eccedono gli 8 caratteri in lunghezza e i 3 in estensione.

#### **4) AGGIORNAMENTO PROGRAMMA (per installatore specializzato)**

Disconnettere la fonte di alimentazione e tenere premuto i tasti Right e OK, dopo di ché ricollegare il registratore alla fonte di alimentazione. Collegare il registratore al PC tramite cavo USB: il registratore verrà riconosciuto come unità rimovibile. Scaricare gli aggiornamenti più recenti sul registratore per terminare il processo.

# SCHEDA TECNICA

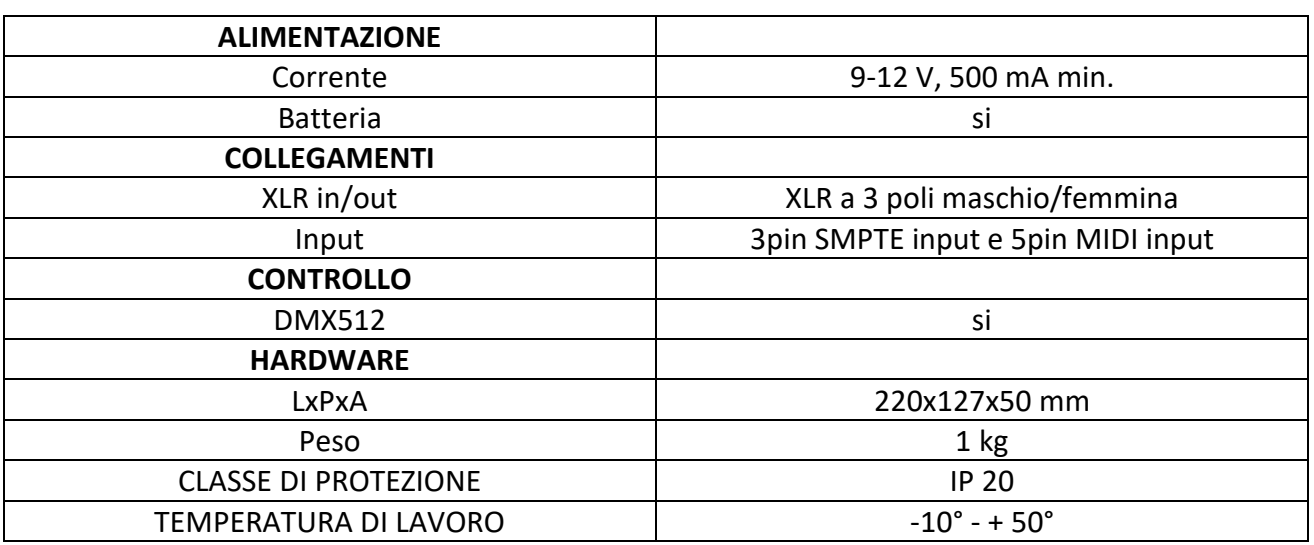

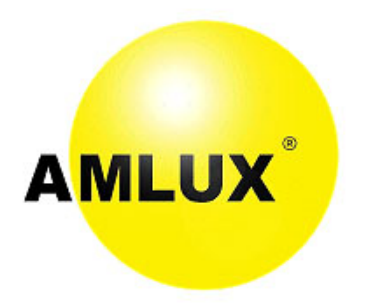

Via Belgio 11/13 - 46042 Castel Goffredo - MN - Italy Tel. +39.0376.78.10.94 Fax +39.0376.4078.10.95 e-mail: [info@amlux.it](mailto:info@amlux.it) web-site: [www.amlux.it](file://SRVDC/documenti/MANUALI/Botex/101476%20DR-PRO/www.amlux.it)

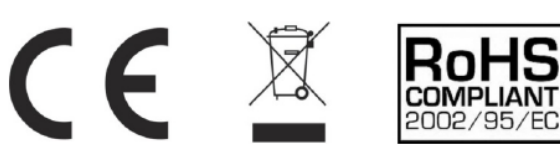